DIGITUS®

# **SYSTEM UPS ONLINE 6 kVA / 10 kVA**

**DN-170106 Rev. 2**・**DN-170107 Rev. 2**

Skrócona instrukcja montażu

# **Bezpieczeństwo**

#### **Ważne wytyczne dotyczące bezpieczeństwa – należy je zachować**

Istnieje zagrożenie z powodu napięcia i wysokiej temperatury wewnątrz UPS. Podczas montażu, użytkowania i serwisowania należy przestrzegać lokalnych wytycznych dotyczących bezpieczeństwa i właściwych przepisów prawa, w przeciwnym razie może dojść do obrażeń ciała u personelu lub uszkodzenia urządzeń. Wytyczne dotyczące bezpieczeństwa zawarte w niniejszej instrukcji obsługi stanowią dodatek do lokalnych wytycznych dotyczących bezpieczeństwa. Nasza firma nie ponosi odpowiedzialności za szkody powstałe na skutek nieprzestrzegania lokalnych wytycznych dotyczących bezpieczeństwa.

# **1.1 Uwagi dotyczące bezpieczeństwa**

- 1. Nawet przy braku połączenia z siecią napięcie 208 / 220 / 230 / 240 V AC wciąż może być obecne w gniazdku wyjściowym UPS!
- 2. Dla bezpieczeństwa osób należy przed uruchomieniem systemu UPS zapewnić jego uziemienie.
- 3. Nie wolno otwierać ani uszkadzać akumulatora, ponieważ płyn zawarty w akumulatorze jest silnie trujący i szkodliwy dla organizmu ludzkiego!
- 4. Należy unikać zwierania anody i katody akumulatora, w przeciwnym razie może dojść do iskrzenia lub wybuchu ognia!
- 5. Nie rozmontowywać obudowy systemu UPS, w przeciwnym razie może dojść do porażenia prądem elektrycznym!
- 6. Przed dotknięciem akumulatora sprawdzić, czy nie stoi pod wysokim napięciem
- 7. Warunki otoczenia podczas użytkowania i przechowywania wpływają na żywotność i niezawodność systemu UPS. Unikać użytkowania UPS przez dłuższy czas przy następujących warunkach otoczenia
	- Obszar o wilgotności powietrza i temperaturze wychodzącymi poza podany zakres (temperatura od 0 do 40℃, względna wilgotność powietrza 5%–95%)
	- Obszar o bezpośrednim nasłonecznieniu lub blisko źródła ciepła
	- Obszar narażony na wibracje, gdzie możliwe jest zmiażdżenie urządzenia UPS.
	- Obszar narażony na działanie gazów żrących, gazów łatwopalnych, dużej ilości pyłu itp.
- 8. Należy zachować dobry stan wentylacji, w przeciwnym razie komponenty wewnętrzne UPS ulegną przegrzaniu, co może wpłynąć na żywotność urządzenia UPS.

# **1.2 Symbole zastosowane w niniejszej instrukcji obsługi**

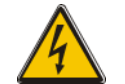

#### **OSTRZEŻENIE!**

Ryzyko porażenia prądem elektrycznym!

# **PRZESTROGA!**

Przeczytać niniejsze informacje, aby uniknąć uszkodzenia urządzenia

# **2.Opis produktu**

Niniejsze urządzenie UPS należy do serii zasilaczy awaryjnych online z jedną fazą na wejściu i jedną fazą na wyjściu oraz wysoką częstotliwością. Zapewnia dwa tryby mocy: 6 kVA i 10 kVA. Produkty są modularne i wykorzystują redundancję N+X. Można elastycznie zwiększać liczbę modułów UPS zależnie od obciążenia, co jest wygodne w kwestii swobody umiejscowienia i etapowego inwestowania w sprzęt.

# **3.Instalacja**

## **3.1 Kontrola po rozpakowaniu**

- 1. Nie pochylać zasilacza awaryjnego podczas wyjmowania go z opakowania
- 2. Sprawdzić wzrokowo pod kątem ewentualnych uszkodzeń UPS powstałych w transporcie, a w razie stwierdzenia jakichś uszkodzeń – nie włączać urządzenia. W takim wypadku należy natychmiast skontaktować się ze sprzedawcą.
- 3. Sprawdzić akcesoria zgodnie z listą przewozową i w przypadku brakujących części skontaktować się ze sprzedawcą.

#### **Zawartość opakowania:**

- $\bullet$  1 x UPS
- 1 x Instrukcja obsługi UPS
- 1 x Instrukcja szybkiej instalacji UPS
- 1 x Licencja na oprogramowanie
- 1 x Kabel USB
- 1 x Kabel RS232
- 1 x Kabel równoległy

# **3.2 Przegląd modułu UPS**

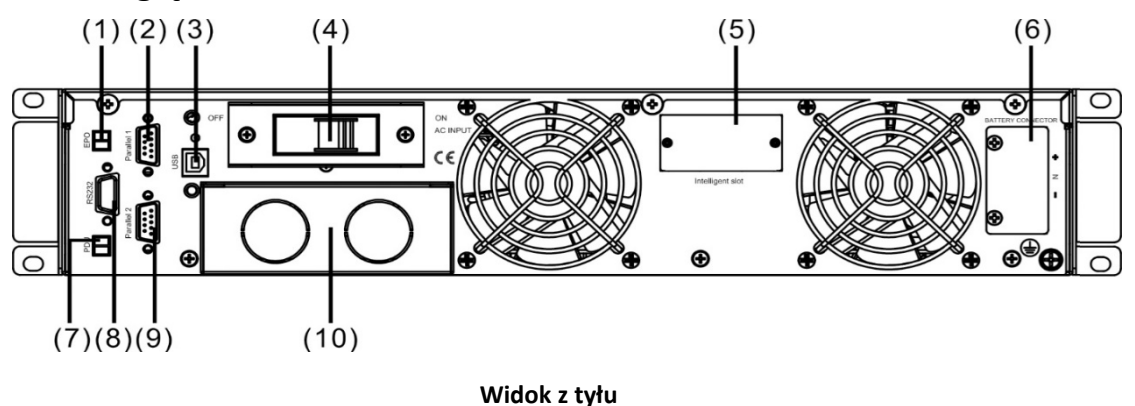

- (1) EPO
- (2) Port równoległy 1
- (3) USB
- (4) Wyłącznik napięcia wejściowego
- (5) Inteligentne gniazdo
- (6) Gniazdo na akumulator
- (7) PDU
- (8) Port szeregowy COM (RS232)
- (9) Port równoległy 2
- (10) Zaciski

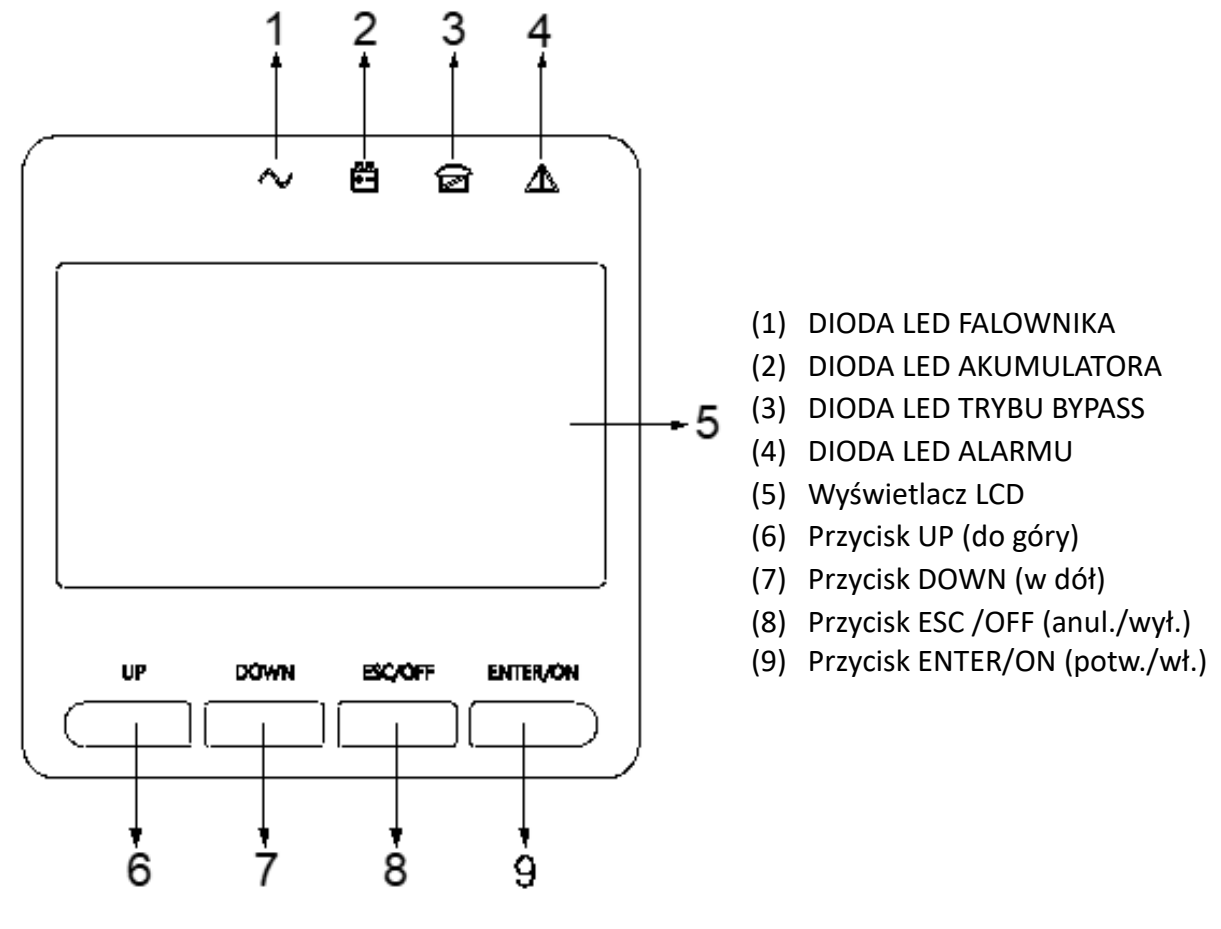

**Opis panelu sterowania LCD**

## **3.3 Panel sterowania LCD**

# **3.4 Informacje dotyczące instalacji**

- Należy umieścić urządzenie UPS w czystym, stabilnym miejscu, unikać wibracji, pyłu, wilgotności, gazów lub płynów łatwopalnych, przedmiotów o właściwościach korozyjnych. Aby zapobiec wysokiej temperaturze pomieszczenia zaleca się zainstalowanie systemu wentylatorów wyciągowych. Dostępne są opcjonalne filtry powietrza, jeśli UPS pracuje w środowisku z dużą ilością pyłu.
- Temperatura w otoczeniu urządzenia UPS powinna mieścić się w przedziale 0°C  $\sim$ 40°C. Jeśli temperatura otoczenia przekroczy 40℃, maksymalna moc znamionowa powinna zostać zmniejszona o 12% na każde 5°C. Maksymalna temperatura nie może przekroczyć 50°C.
- Jeśli urządzenie UPS zostanie rozmontowane w niskiej temperaturze, może dojść do kondensacji. Nie można zainstalować urządzenia UPS, jeśli komponenty wewnętrzne oraz obudowa nie są całkowicie suche. W przeciwnym razie istnieje niebezpieczeństwo porażenia prądem elektrycznym.
- Akumulatory należy zamontować w miejscu o temperaturze w podanym wymaganym przedziale. Temperatura jest głównym czynnikiem decydującym o żywotności i pojemności akumulatora. W przypadku normalnej instalacji temperatura akumulatora utrzymuje się w zakresie od 15° do 25°C. Należy trzymać akumulatory z daleka od źródeł ciepła oraz głównej strefy wentylacyjnej itp.

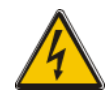

## **OSTRZEŻENIE!**

Wartości typowej wydajności akumulatorów opierają się na warunkach użytkowania w temperaturze pomiędzy 20°C a 25°C. Użytkowanie w temperaturze przewyższającej górną granicę tego zakresu spowoduje skrócenie żywotności akumulatora, natomiast temperatura poniżej zakresu spowoduje zmniejszenie pojemności akumulatora.

 Jeśli urządzenie nie zostanie od razu zainstalowane, musi być przechowywane w pomieszczeniu, aby było chronione przed nadmierną wilgocią lub źródłami ciepła.

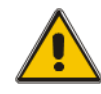

#### **PRZESTROGA!**

Nieużywany akumulator musi być doładowywany co 3 miesięcy. Należy tymczasowo podłączyć urządzenie USP do odpowiedniego zasilacza AC i aktywować je na czas potrzebny do naładowania akumulatorów.

 Najwyższa wysokość, na której UPS może pracować normalnie przy pełnym obciążeniu wynosi 1500 metrów. Obciążalność może zostać zmniejszona, jeśli urządzenie UPS zostanie zainstalowane w miejscu o wysokości powyżej 1500 metrów, co pokazuje poniższa tabela:

(Współczynnik obciążenia jest równoważny do wartości maksymalnego obciążenia na dużej wysokości podzielonej przez moc znamionową UPS)

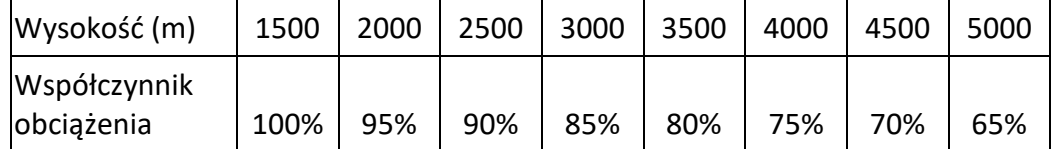

Aby urządzenie UPS było w pełni monitorowane przez oprogramowanie, wystarczy podłączyć kable RS232 lub USB do odpowiednich gniazd w komputerze i UPS.

# **3.5 Zewnętrzne urządzenia ochronne**

W celach bezpieczeństwa konieczne jest zainstalowanie zewnętrznego wyłącznika przy wejściu prądu AC i akumulatorze. W tym rozdziale zamieszczone są wytyczne dla wykfalifikowanych monterów, którzy muszą posiadać wiedzę na temat lokalnych praktyk okablowania w celu prawidłowego zainstalowania urządzenia.

#### **Akumulator zewnętrzny**

Urządzenie UPS i związane z nim akumulatory posiadają zabezpieczenie przeciwprzetężeniowe w postaci kompatybilnego z prądem DC wyłącznika termomagnetycznego (lub zestawu bezpieczników) zlokalizowanego przy akumulatorze.

#### **Wyjście UPS**

Wszelkie zewnętrzne tablice rozdzielcze wykorzystywane do dystrybucji zasilania powinny być wyposażone w urządzenia ochronne w celu uniknięcia zagrożenia przetężenia UPS.

#### **Przetężenia**

Urządzenie ochronne powinno zostać zainstalowane przy tablicy rozdzielczej dochodzącej linii zasilania elektrycznego. Może rozpoznawać maksymalne natężenie kabli zasilania, jak również wydajność systemu w zakresie przeciążenia.

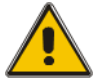

#### **PRZESTROGA!**

Wybrać wyłącznik termomagnetyczny zgodny z IEC 60947-2 o krzywej wyzwolenia typu C (normalny) do 125% natężenia, jak jest to podane poniżej.

# **3.6 Kable zasilania**

Konstrukcja kabla powinna być zgodna z wartościami napięcia i natężenia podanymi w niniejszej sekcji. Należy przestrzegać lokalnych praktyk okablowania i wziąć pod uwagę czynniki środowiskowe (temperaturę i środki wsparcia fizycznego).

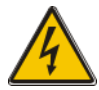

#### **OSTRZEŻENIE!**

Przed uruchomieniem urządzenia należy zapoznać się z lokalizacją i działaniem izolatorów zewnętrznych, które są podłączone do linii wejściowej/bypassu urządzenia UPS w tablicy rozdzielczej. Należy sprawdzić, czy te linie posiadają izolację elektryczną, a także umieścić wszelkie niezbędne znaki ostrzegawcze, aby zapobiec przypadkowemu uruchomieniu.

# **Wymiary kabla**

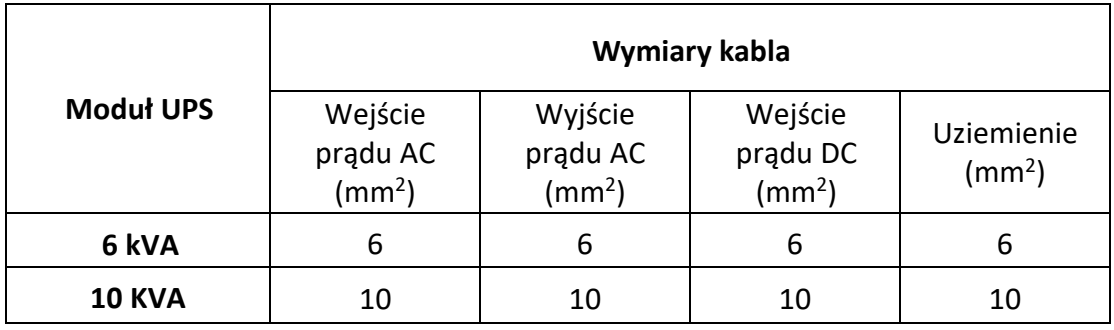

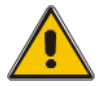

#### **PRZESTROGA!**

Ochronny przewód uziemiający: podłączyć każdą szafkę do głównego systemu uziemienia. Do podłączenia uziemienia należy zastosować najkrótszą możliwą drogę.

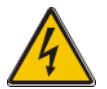

#### **OSTRZEŻENIE!**

Nieprzestrzeganie odpowiednich procedur uziemienia może spowodować zakłócenia elektromagnetyczne lub ryzyko porażenia prądem elektrycznym i wybuchu pożaru.

# **3.7 Podłączenie kabla zasilania**

Po dokonaniu ustawienia i zabezpieczenia urządzenia należy podłączyć kable zasilające zgodnie z poniższą procedurą.

Sprawdzić, czy urządzenie UPS jest całkowicie izolowane od jego zewnętrznego źródła zasilania, a wszystkie izolatory zasilania UPS są otwarte. Należy sprawdzić, czy posiadają izolację elektryczną, a także umieścić wszelkie niezbędne znaki ostrzegawcze, aby zapobiec ich przypadkowemu uruchomieniu.

Wybrać odpowiedni kabel zasilania i zwrócić uwagę na średnicę zacisku przyłączeniowego kabla, która powinna być większa lub równa średnicy styków połączenia.

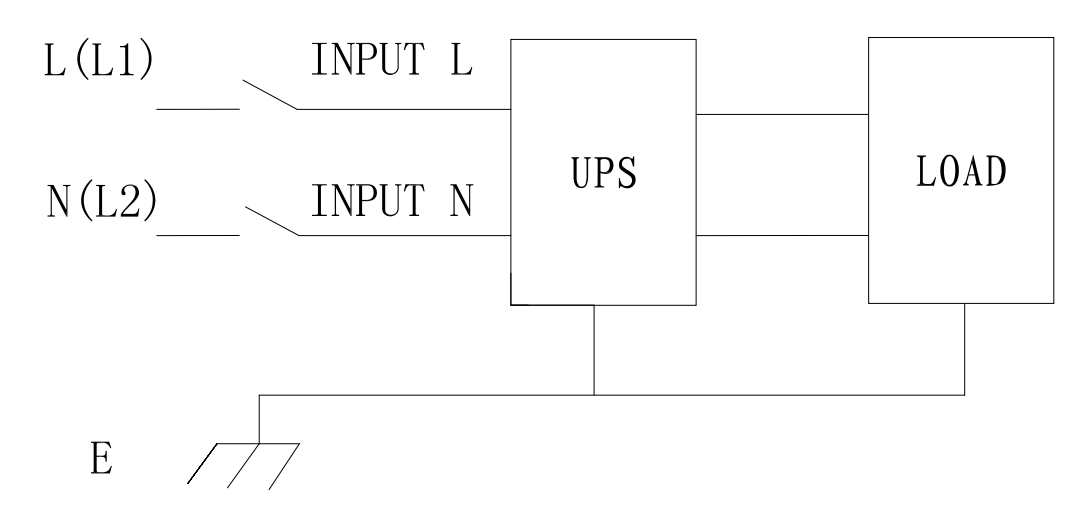

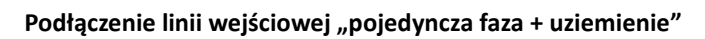

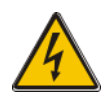

#### **OSTRZEŻENIE!**

Jeśli odbiornik nie jest gotowy na przyjęcie zasilania po przybyciu technika odpowiedzialnego za wdrożenie do eksploatacji, należy upewnić się, że kable wyjściowe systemu są bezpiecznie izolowane na końcach.

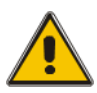

#### **PRZESTROGA!**

Układ uziemienia i połączenia neutralnego musi być zgodny z lokalnymi i krajowymi przepisami proceduralnymi.

# **3.8 Instalacja akumulatora**

Instalacja pomiędzy UPS a EBPS wygląda następująco

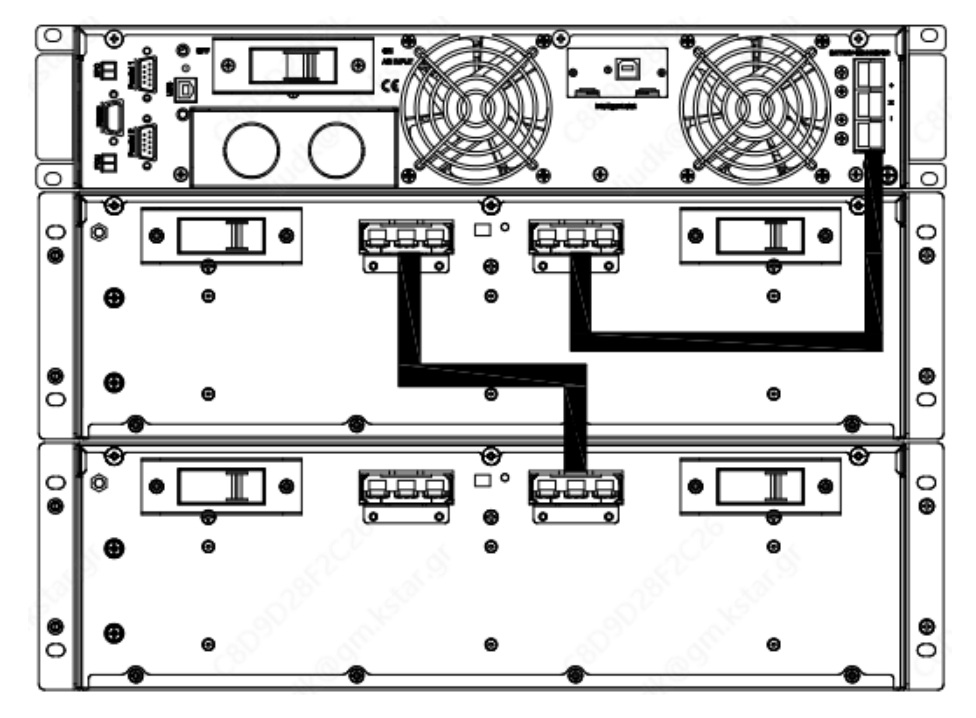

#### **Informacja:**

BAT+ ze styków przyłączeniowych UPS jest podłączony do anody dodatniej gałęzi akumulatorów, natomiast BAT- jest podłączony do katody pozytywnej gałęzi akumulatorów i anody ujemnej gałęzi akumulatorów, BAT- jest podłączony do katody ujemnej gałęzi akumulatora.

Ustawienie fabryczne w zakresie liczby akumulatorów to 20 sztuk, natomiast pojemność akumulatora to 9 AH (natężenie zasilacza 1,35 A). W przypadku podłączania 16 lub 18 sztuk baterii należy zmienić ustawienia liczby baterii i ich pojemności po uruchomieniu UPS w trybie zasilania AC. W przypadku równoległego połączenia wielu pojemników na baterie wystarczy ustawić tylko pojemność baterii, a ich liczba pozostaje bez zmian. Prąd zasilacza może zostać dostosowany automatycznie odpowiednio do wybranej pojemności akumulatora. Te odpowiednie ustawienia wprowadza się za pomocą panelu LCD.

#### **Uwaga:**

1szt UPS może podłączyć max. 4szt. modułów bateryjnych.

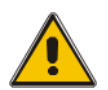

#### **PRZESTROGA!**

Należy zagwarantować odpowiednią biegunowość połączenia szeregowego zestawu akumulatorów. Konkretnie połączenia między poziomami i połączenia między blokami powinny być wykonane od zacisków (+) do zacisków (-). Nie należy mieszać ze sobą akumulatorów o różnej pojemności lub różnych marek, ani nie mieszać nowych akumulatorów ze starymi.

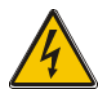

#### **OSTRZEŻENIE!**

Należy zapewnić prawidłową biegunowość połączeń końcowych rzędów do wyłącznika obwodu akumulatorów i od wyłącznika obwodu akumulatorów do zacisków UPS, tj. od (+) do (+) / od (-) do (-), ale odłączyć jeden lub więcej połączeń ogniw akumulatora na każdym poziomie. Nie podłączać ponownie tych połączeń i nie zamykać wyłącznika akumulatora, chyba że zezwoli na to technik odpowiedzialny za wdrożenie do eksploatacji.

# **3.9 Połączenie komunikacyjne**

#### **Złącze komunikacyjne**

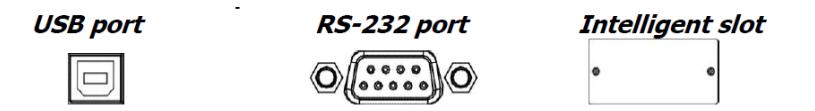

Aby umożliwić bezobsługowe wyłączanie/włączanie urządzenia UPS i monitorowanie jego stanu, należy podłączyć kabel komunikacyjny z jednej strony do portu USB/RS-232, a z drugiej do portu komunikacyjnego komputera. Po zainstalowaniu oprogramowania monitorującego można zaplanować wyłączanie/wyłączanie urządzenia UPS i monitorowanie stanu urządzenia UPS za pomocą komputera.

Urządzenie UPS jest wyposażone w złącze inteligentne przystosowane do urządzeń SNMP lub karty przekaźnikowej. Montaż SNMP lub karty przekaźnikowej w urządzeniu UPS umożliwia korzystanie z zaawansowanych funkcji komunikacyjnych i monitorowania.

**Uwaga:** Gniazda USB i RS-232 nie mogą być wykorzystywane jednocześnie.

**Uwaga:** Wymagane jest użycie dostarczonego kabla USB.

## **3.10 Instalacja oprogramowania**

W celu uzyskania optymalnej ochrony systemu komputerowego należy zainstalować oprogramowanie monitorujące pracę urządzenia UPS, co pozwoli na pełną konfigurację wyłączania urządzenia UPS. Płytę CD z oprogramowaniem należy włożyć do czytnika CD-ROM w celu instalacji oprogramowania. Aby zainstalować oprogramowanie monitorujące, należy postępować zgodnie z instrukcją zawartą w karcie licencji oprogramowania.

#### **Uwaga:**

Oprogramowanie SN. może być dozwolone tylko dla jednej instalacji na komputerze.

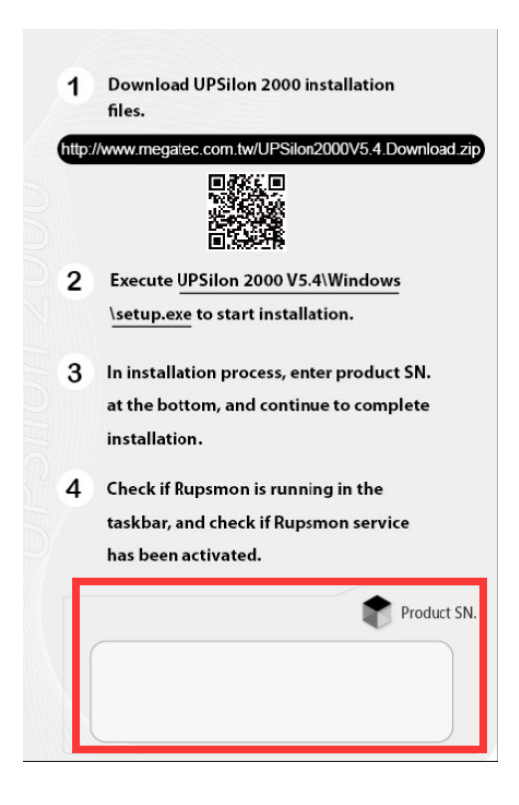

# **4.Działanie**

# **4.1 Włączenie/wyłączenie UPS**

#### **4.1.1 Podłączenie do sieci elektrycznej**

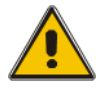

#### **PRZESTROGA!**

Upewnić się, że uziemienie jest wykonane prawidłowo!

- Ustawić wyłącznik akumulatora na pozycję "ON" (wł.) zgodnie z instrukcją użytkownika.
- Włączyć UPS

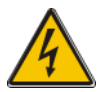

#### **OSTRZEŻENIE!**

Sprawdzić, czy odbiornik jest bezpiecznie połączony z wyjściem UPS. Jeśli odbiornik nie jest gotowy na przyjęcie zasilania od UPS, upewnić się, że jest bezpiecznie izolowany od zacisków wyjścia UPS

Wewnętrzny wentylator urządzenia UPS zaczyna się obracać, UPS wykonuje autodiagnostykę, aż do dwukrotnego dźwięku brzęczyka, co będzie oznaką normalnego funkcjonowania UPS. Następnie UPS przechodzi w tryb bypassu zasilania, diody LED sieci elektrycznej i bypass świecą się w kolorze zielonym, falownik się uruchamia. Kiedy falownik jest ustawiony "normalnie", UPS powraca do trybu operacyjnego i odbiornik jest zasilany falownikiem.

Niezależnie od tego, czy UPS pracuje normalnie, czy też nie, wyświetlacz LCD wskazuje aktualny status. Górne linie wskazują stan operacyjny UPS, a dolne linie wskazują sytuacje alarmowe, jeśli takie wystąpią.

#### **4.1.2 Procedura rozruchu czarnego (zimnego)**

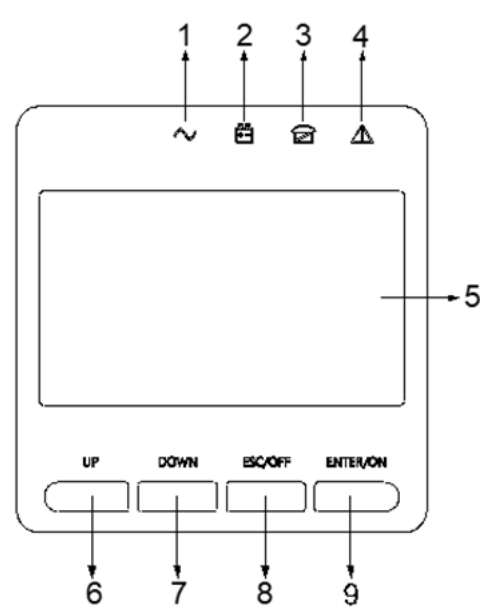

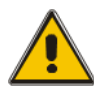

# **PRZESTROGA!**

Wykonaj następujące procedury, gdy wejście AC Awaria, ale bateria jest normalna

- Włącz przełącznik akumulatora. Bateria będzie zasilać płytę zasilania dodatkowego.
- Naciśnij i przytrzymaj przycisk ON przez ponad dwie sekundy, aby uruchomić UPS. Kiedy bateria jest w normie, prostownik rozpoczyna pracę, 30s później, falownik rozpoczyna i pracuje, INV i wyjście świecą się..

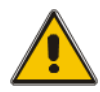

## **PRZESTROGA!**

Przed naciśnięciem czarnego klawisza startowego należy odczekać około 30 sekund.

## **4.1.3 Przetwornik wyłączony**

Kiedy zasilanie jest normalne, wciśnij przycisk "ESC /OFF" na ok. 1 sek. do momentu usłyszenia sygnału dźwiękowego, dioda LED falownika zgaśnie, dioda LED bypassu zaświeci się, wtedy UPS przełączy się na zasilanie bypassem.

Gdy UPS jest w trybie baterii lub bez AC, naciśnij przycisk "ESC /OFF" przez ok. 1 sek. aż do usłyszenia sygnału dźwiękowego, wyjście UPS jest wyłączone, wentylator przestaje się kręcić. Po 60 sekundach wszystkie diody na wyświetlaczu LCD zgasną.

#### **4.1.4 Odłączenie od sieci elektrycznej**

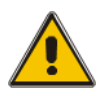

#### **PRZESTROGA!**

Należy wykonać niniejszą procedurę w celu całkowitego wyłączenia UPS i ODBIORNIKA. Po otwarciu wszystkich włączników zasilania, izolatorów i wyłączników, nie będzie napięcia wyjściowego.

• Kiedy falownik jest wyłączony, należy przełączyć wyłączniki sieci elektrycznej i akumulatorów do pozycji "OFF" (wył.), po czym wyświetlacz LCD całkowicie się wyłączy, a po 60 sekundach wentylatory przestaną się obracać. Jeśli podłączone są zewnętrzne moduły bateryjne, należy również ustawić wyłącznik akumulatora na "OFF" (wył.).

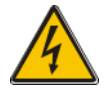

#### **OSTRZEŻENIE!**

Należy zaczekać około 5 minut, aż kondensatory wewnętrznej szyny magistrali prądu stałego całkowicie się rozładują.

# **4.3 Instrukcja obsługi wyświetlacza LCD**

UWAGA! Wyświetlacz oferuje więcej funkcji niż opisane w niniejszej instrukcji obsługi. Wyświetlacz LCD udostępnia 10 interfejsów:

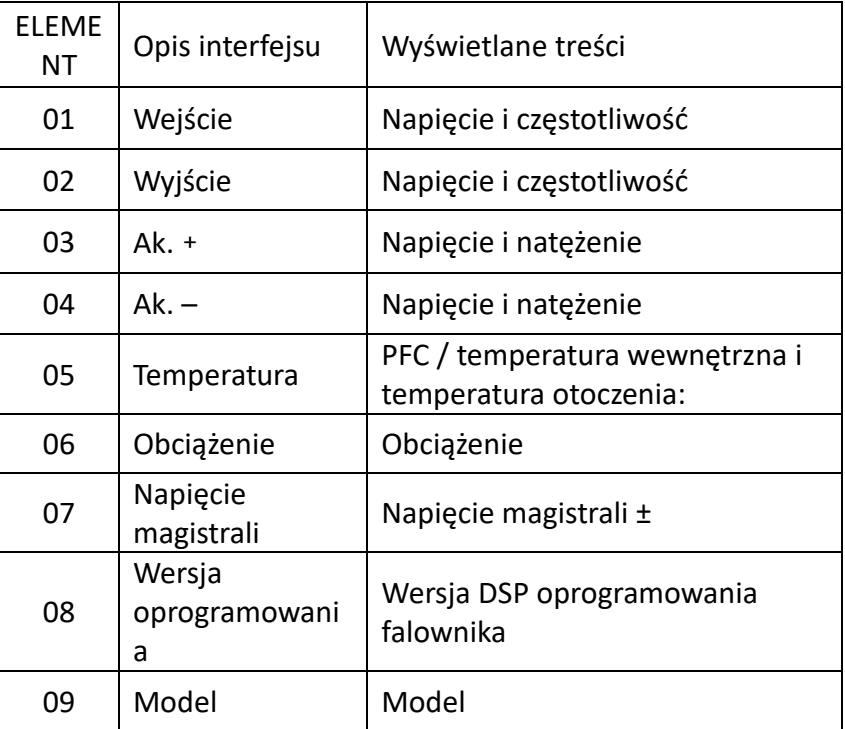

1. Kiedy UPS łączy się z siecią elektryczną lub akumulatorem w trybie zimnego rozruchu, pokazuje następujące co następuje:

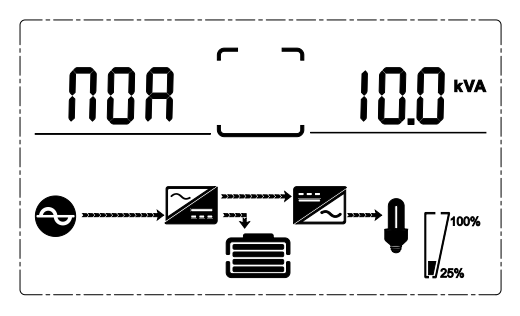

1) Status operacyjny i tryb

1) Status operacyjny i tryb

Kiedy UPS pracuje w trybie pojedynczym, wskazuje "NOA" lub "ECO" lub "CF" lub "GEN" lub "SEF", ale jeśli UPS pracuje w trybie równoległym, wskazuje zamiast tego "PAL"

2) Nacisnąć przycisk "DOWN" (w dół), po czym UPS przejdzie na następną stronę, jak jest to pokazane poniżej.

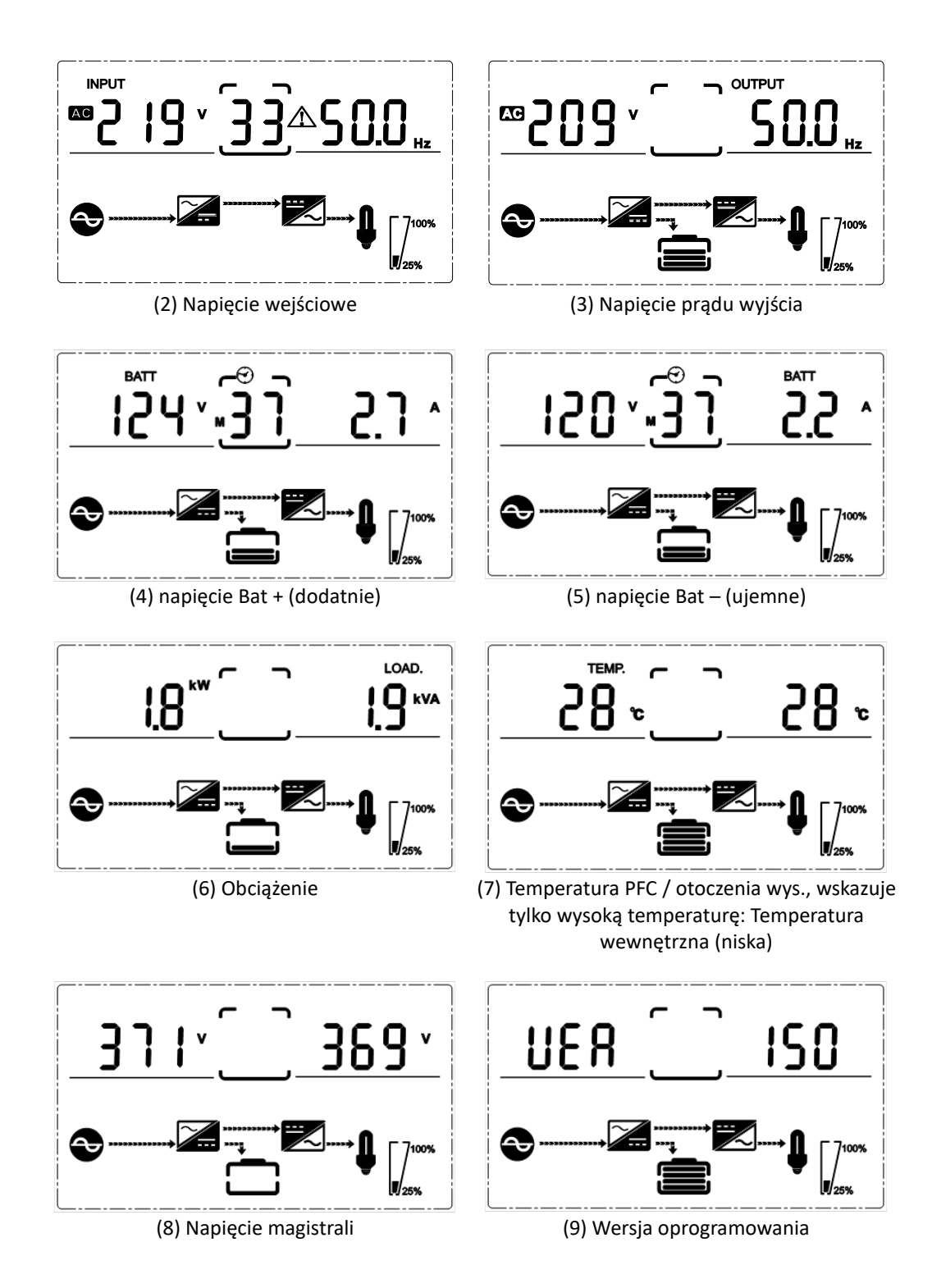

Bardziej szczegółowe informacje dotyczące obsługi i ustawień urządzenia znajdują się w odpowiedniej instrukcji obsługi.

Jest to produkt klasy A. W warunkach domowych produkt ten może powodować zakłócenia radiowe. W takim przypadku konieczne może być podjęcie przez użytkownika odpowiednich środków zaradczych.

Niniejszym Assmann Electronic GmbH oświadcza, że deklaracja zgodności jest dostarczana z przesyłką. Jeżeli w przesyłce nie ma deklaracji zgodności, można się o nią zwrócić na niżej wymieniony adres producenta.

**[www.assmann.com](http://www.assmann.com/)** Assmann Electronic GmbH Auf dem Schüffel 3 58513 Lüdenscheid Niemcy

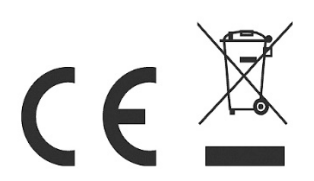